## マルチメディア演習 課題1

■<TABLE>タグを使用して、次のような学部紹介のページを作成せよ。

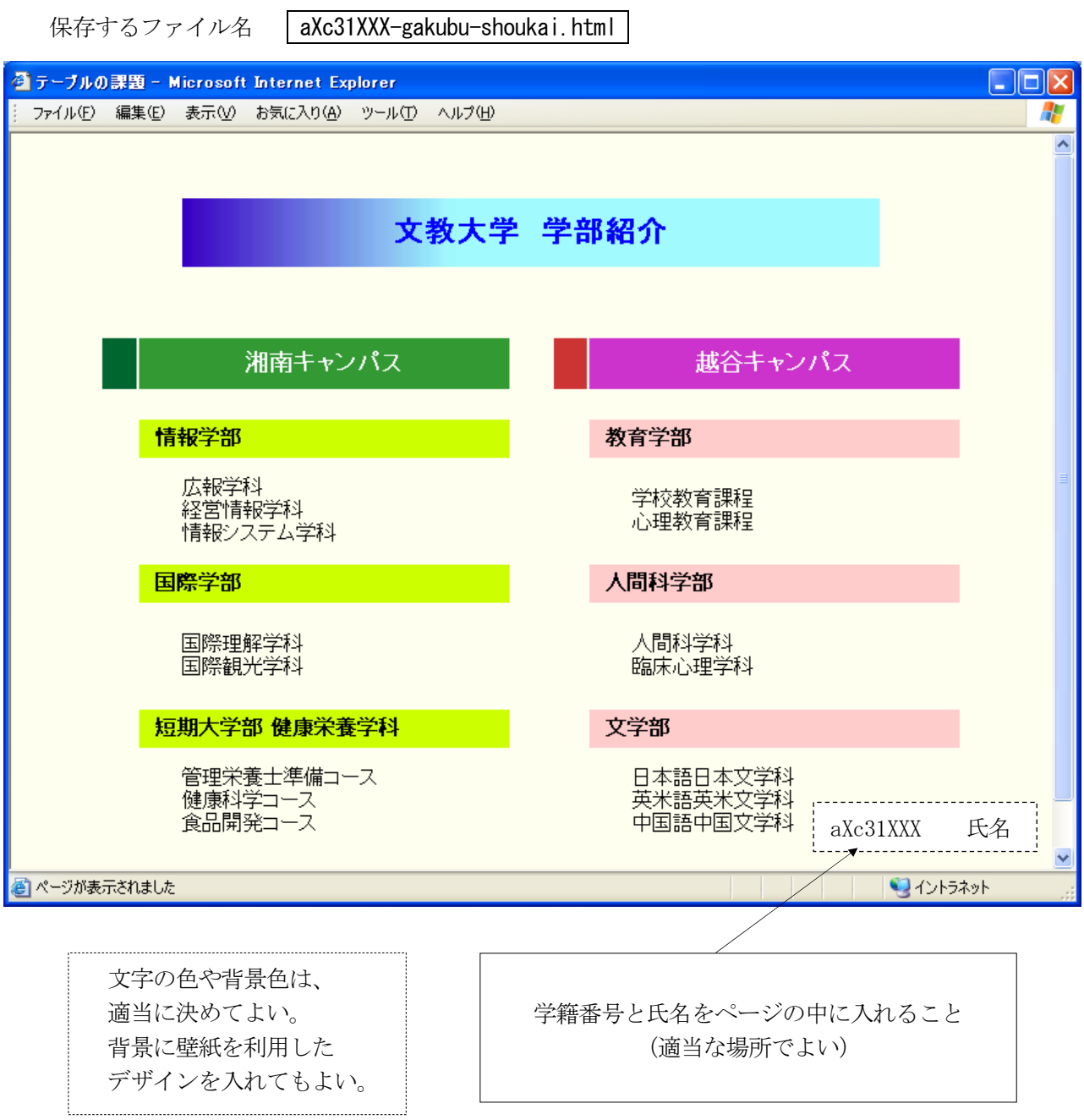

## ■ヒント テーブルを2つ使う

(1)1つ目のテーブル(幅=550 ドット 高さ=50 ドット)

文教大学 学部紹介

(2)2つ目のテーブルのイメージ(全体の幅=680 ドット、8行のテーブル)

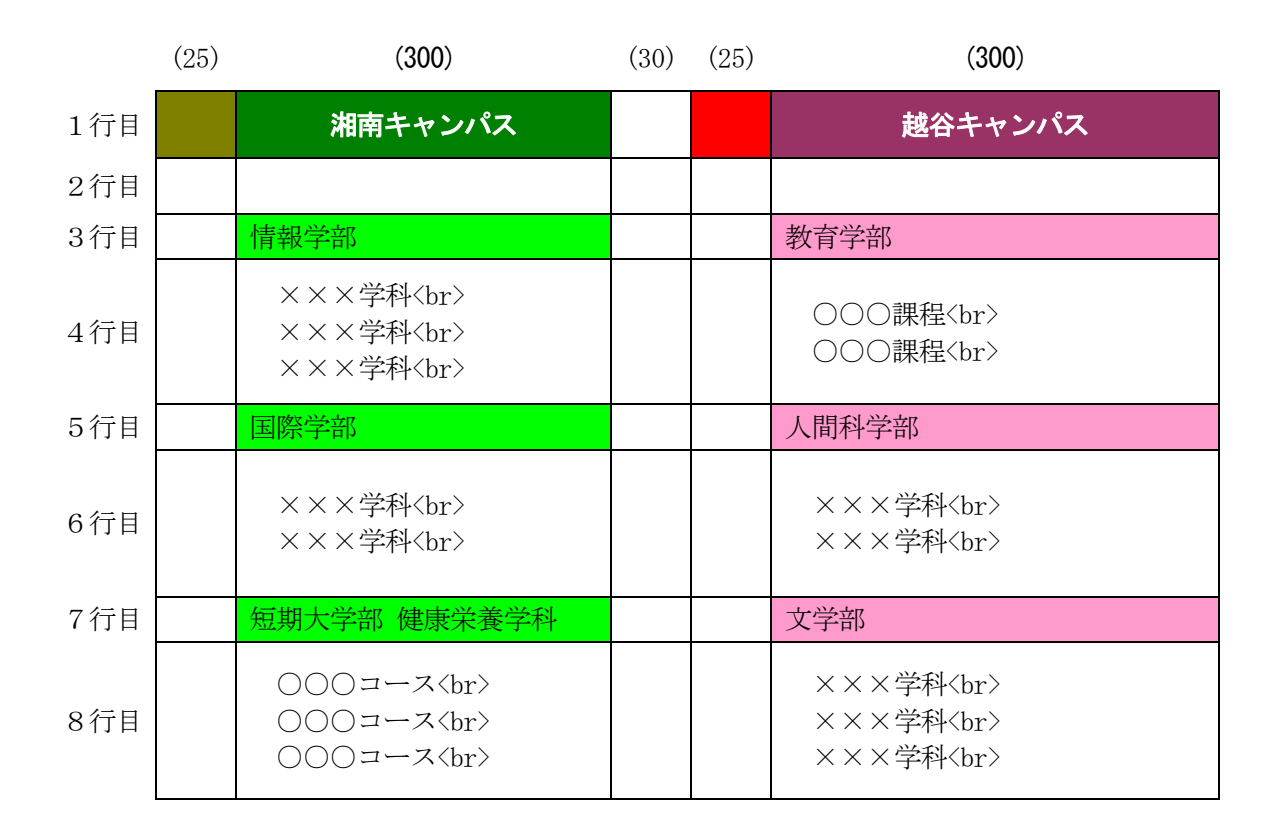

- · 文字のないマスには、td タグの中に、<br>を1つだけを入れる。 <td> <br> </td>
- ・テーブル枠の状態を確認するために、次のような枠線指定(border)を入れておくとよい。 <table border="1" ・・・・ >

(完成したら、border="0" にして枠を消す)